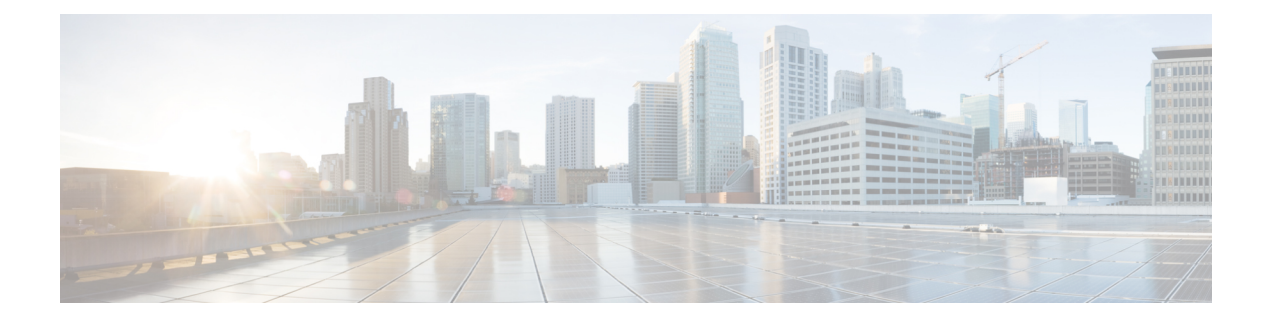

# **Monitoring VLANs**

The VLANs feature available on the ME 1200 Web GUI allows you to monitor the VLAN membership and port status for VLAN users.

- VLAN [Membership](#page-0-0) Status, page 1
- [VLAN](#page-1-0) Port Status, page 2

## <span id="page-0-0"></span>**VLAN Membership Status**

Π

This option provides an overview of membership status of VLAN users.

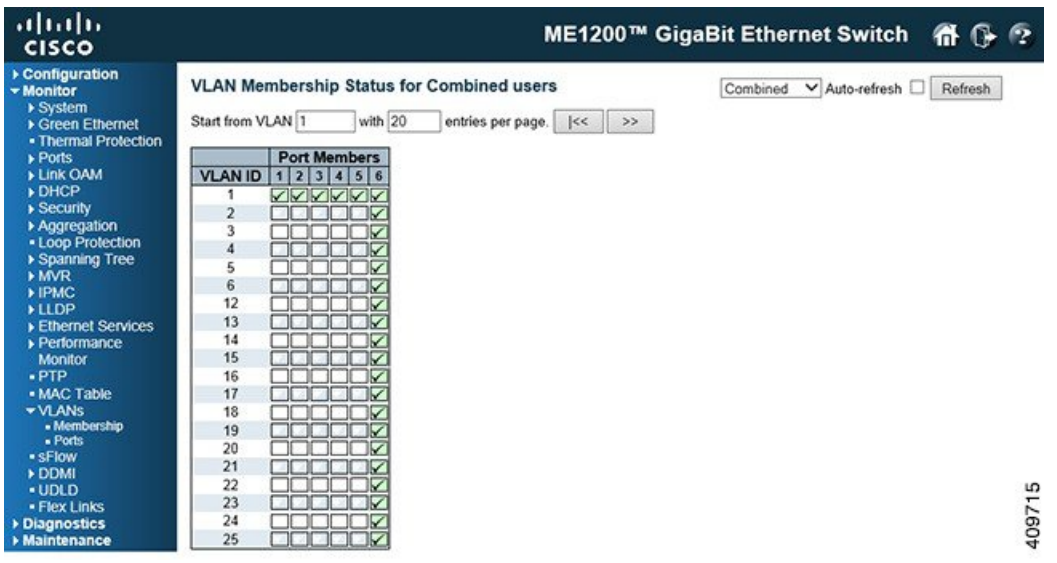

• **VLAN User**: Various internal software modules may use VLAN services to configure VLAN memberships on the fly. The drop-down list on the right allows for selecting between showing VLAN memberships as configured by an administrator (Admin) or as configured by one of these internal software modules.

The **Combined** entry will show a combination of the administrator and internal software modules configuration, and basically reflects what is actually configured in hardware.

- **VLAN ID**: VLAN ID for which the Port members are displayed.
- **Port Members**: A row of check boxes for each port is displayed for each VLAN ID.
	- If a port is included in a VLAN, a check will be displayed.
	- If a port is in the forbidden port list, a cross will be displayed.
	- If a port is in the forbidden port list and at the same time attempted included in the VLAN, the following image will be displayed: conflict port. The port will not be a member of the VLAN in this case.

#### **Navigating the VLAN Membership Status page**

Each page shows up to 99 entries from the VLAN table (default being 20), selected through the **entries per page** input field. When first visited, the web page will show the first 20 entries from the beginning of the VLAN Table. The first displayed will be the one with the lowest VLAN ID found in the VLAN Table.

The **VLAN** input field allows the user to select the starting point in the VLAN Table. Clicking the **Refresh** button will update the displayed table starting from that or the closest next VLAN Table match.

The **>>** will use the last entry of the currently displayed VLAN entry as a basis for the next lookup. When the end is reached, the text **No data exists for the selected user** is shown in the table. Use the **|<<** button to start over.

#### **Related Topics**

[Configuring](b_ME1200_Web_GUI_book_chapter_010011.pdf#unique_23) VLANs

### <span id="page-1-0"></span>**VLAN Port Status**

This option provides VLAN Port Status.

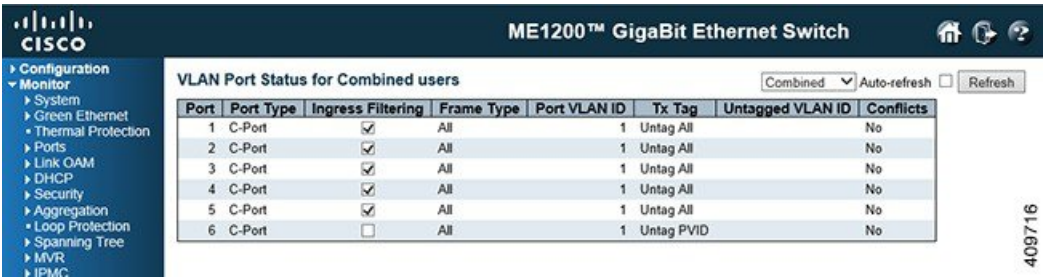

• **VLAN User**: Various internal software modules may use VLAN services to configure VLAN port configuration on the fly. The drop-down list on the right allows for selecting between showing VLAN memberships as configured by an administrator (Admin) or as configured by one of these internal software modules.

The **Combined** entry will show a combination of the administrator and internal software modules configuration, and basically reflects what is actually configured in hardware. If a given software modules has not overridden any of the port settings, the text **No data exists for the selected user** is shown in the table.

- **Port**: The logical port for the settings contained in the same row.
- **Port Type**: Shows the port type (Unaware, C-Port, S-Port, S-Custom-Port.) that a given user wants to configure on the port. The field is empty if not overridden by the selected user.
- **Ingress Filtering**:Shows whether a given user wants ingress filtering enabled or not. The field is empty if not overridden by the selected user.
- **Frame Type**: Shows the acceptable frame types (All, Taged, Untagged) that a given user wants to configure on the port. The field is empty if not overridden by the selected user.
- **Port VLAN ID**: Shows the Port VLAN ID (PVID) that a given user wants the port to have. The field is empty if not overridden by the selected user.
- **Tx Tag**: Shows the Tx Tag requirements (Tag All, Tag PVID, Tag UVID, Untag All, Untag PVID, Untag UVID) that a given user has on a port.The field is empty if not overridden by the selected user.
- **Untagged VLAN ID**: If Tx Tag is overridden by the selected user and is set to Tag or Untag UVID, then this field will show the VLAN ID the user wants to tag or untag on egress. The field is empty if not overridden by the selected user.
- **Conflicts**: Two users may have conflicting requirements to a port's configuration. For instance, one user may require all frames to be tagged on egress while another requires all frames to be untagged on egress.

Since both users cannot win, this gives rise to a conflict, which is solved in a prioritized way. The Administrator has the least priority. Other software modules are prioritized according to their position in the drop-down list: The higher in the list, the higher priority. If conflicts exist, it will be displayed as *Yes* for the *Combined* user and the offending software module. The **Combined** user reflects what is actually configured in hardware.

#### **Related Topics**

[Configuring](b_ME1200_Web_GUI_book_chapter_010011.pdf#unique_23) VLANs

 $\mathbf{I}$ 

 $\mathbf I$